# **Контроллер доступа на две двери Rosslare АС – 20**

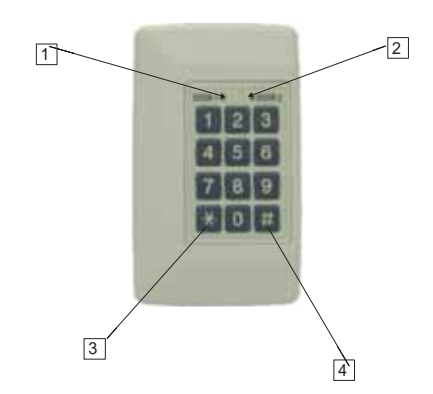

- 1- индикатор состояния 1 двери
- 2- индикатор состояния 2 двери
- 3- **\*** программирование 1 двери
- 4- **#** программирование 2 двери

## **Введение**

Контроллер АС – 20 позволяет добавлять или удалять пользователей из системы, изменять режим работы системы и менять коды доступа в систему. АС – 20 обеспечивает высокий уровень безопасности, так как сам контроллер обычно размещается в безопасности вдали от считывателей, которые устанавливаются в месте контроля доступа.

В случае нападения на считыватель система остается закрытой и не разрешает допуск, так как считыватель только передает данные на контроллер, а не принимает решение о допуске.

АС – 20 может контролировать две отдельные двери, каждая из которых рассчитана на число пользователей до 99(карточки Proximity, Proximity брелки или PIN-коды). Каждый пользователь системы имеет отдельную Proximity-карточку, Proximity-брелок или PIN-код. Пользователи, введенные в систему под номерами от 01 до 10, являются **мастер-пользователями** и могут работать в системе, как в дневном, так и в ночном режимах. Пользователи с номерами от 11 до 99 могут работать в системе только в режимах **«День»** или **«Дневной проход».**

Очень важно сохранить отчет о номерах ячеек (порядковых номерах), присвоенных каждому пользователю. Это позволит легко удалять или добавлять ключи или карточки в систему в случае утраты или кражи карточки.

## **Установка**

Удалите два винта, удерживающих внешнюю крышку корпуса при помощи отвертки под шлиц стандарта Phillips –"крест". Используйте фиксатор внизу днища для снятия крышки корпуса.

При отключенном питании, подключите четыре провода к блоку питания, как показано на рисунке. При использовании блока питания, не произведенного компанией Rosslare, необходимо учесть, что выводы **«LOCK»** и **«BELL»** на плате контроллера являются слаботочными выходами с открытым коллектором. Для управления замками необходимо использовать подходящие по току реле на 12В. После подсоединения захлопните крышку на днище корпуса и закрутите два фиксирующих ее винта. Компания Rosslare рекомендует использовать блоки питания 2 двумя встроенными реле PS-20 или PS-A20R или PS-B20R. У БП PS-B20R корпус вмещает аккумулятор на 7Ач. Также можно использовать 2 блока питания по одному реле в каждом PS-A15R или PS-B15R. У БП PS-B15R корпус вмещает аккумулятор на 7Ач.

#### **Подключение**

 Подключите два четырехжильных кабеля через задние отверстия в базе контроллера соответственно к терминальному блоку. Специальные отверстия под кабель расположены внизу платы. Подсоедините провода как показано на схеме, приведенной ниже. Заметьте, что считыватели могут быть подключены параллельно для каждой двери для режима контроля над входом/выходом.

Все считыватели, за исключением внешнего считывателя 1 Двери, необходимо перемкнуть соответствующими перемычками, для обеспечения распознавания считывателя контроллером (смотрите инструкцию на считыватель). После подсоединения поводки, захлопните крышку корпуса и закрутите два фиксирующих винта.

## **Примечание:**

• Для повышения уровня безопасности убедитесь, что блок питания отключен от сети~220В.

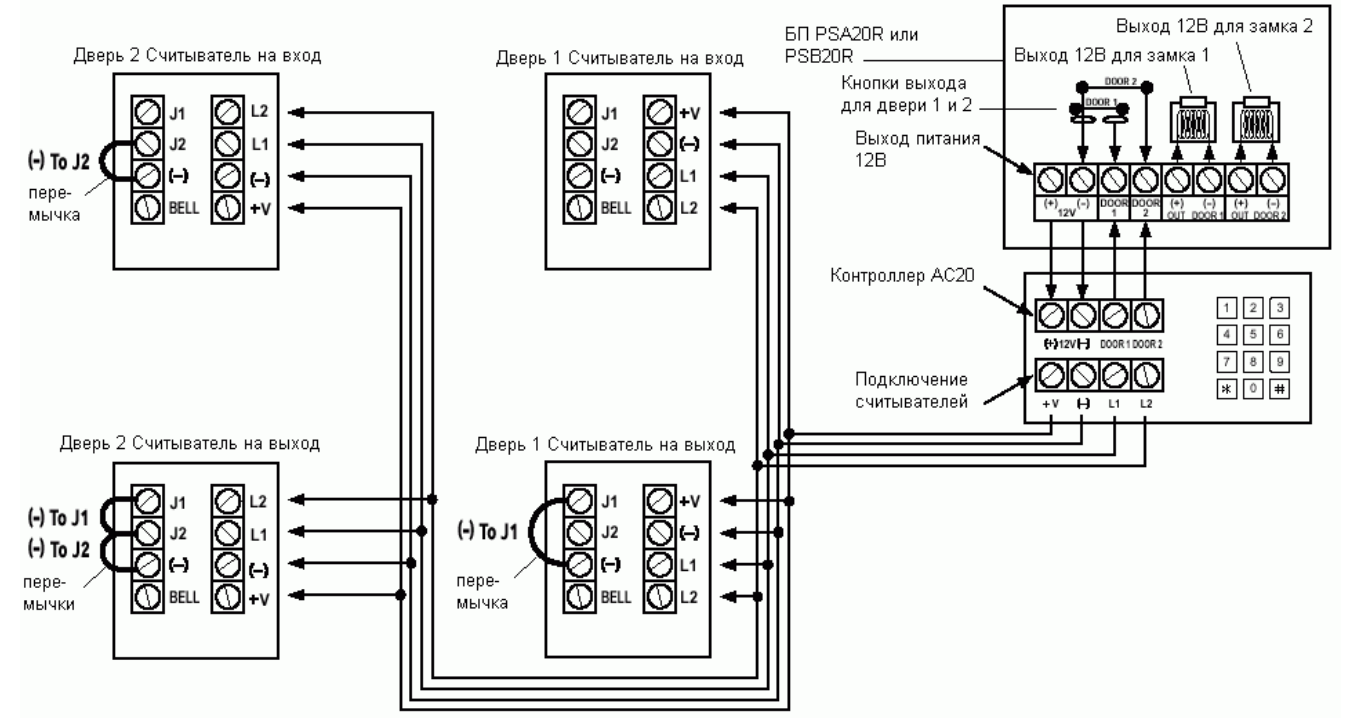

# **Режимы работы**

АС-20 имеет три режима работы:

- 1) **Дневной режим** требуется ввести карточку или ключ для входа. Индикатор режима зеленый.
- 2) **Проходной режим** дверь закрыта, но нажатие кнопки звонка **«BELL»** открывает замок. Индикатор режима – оранжевый.
- 3) **Ночной режим** все коды пользователей заперты, за исключением кода **«День/Ночь».** Мастер карты/ключи допускаются, а все остальные карточки/ключи пользователей заблокированы. Индикатор режима работы будет гореть красным.

# **Изменение режимов работы для 1-ой двери.**

Переключение режима **«День»** на режим **«Ночь»** 

- 1) **Введите Ваш четырехзначный код «День/Ночь»** (3838 изначально заводской). Индикатор Двери 1 будет мигать красным.
- 2) **Нажмите кнопку «\*».** Индикатор Двери 1 загорится красным.

Изменение режима **«Ночь»** на режим **«День»**

- 1) **Введите свой четырехзначный «День/Ночь» код** (изначально 3838). Индикатор режима работы будет мигать зеленым.
- 2) **Нажмите кнопку «\*».** Индикатор состояния первой двери станет зеленым.

Переключение с режима **«День»** на режим **«Проход»**

- 1) **Введите четырехзначный код «День/Проход».** Индикатор первой двери замигает оранжевым цветом.
- 2) **Нажмите кнопку «\*».** Индикатор первой двери загорится оранжевым цветом.

Переключение с режима **«Проход»** на режим **«День»** 

- 1) **Введете четырехзначный код «День/Проход».** Индикатор 1 Двери замигает зеленым цветом.
- 2) **Нажмите кнопку «\*».** Индикатор 1 Двери загорится зеленым цветом.

# **Программирование 1-ой двери**

Режим программирования используется для изменения следующих опций: Таблица 1

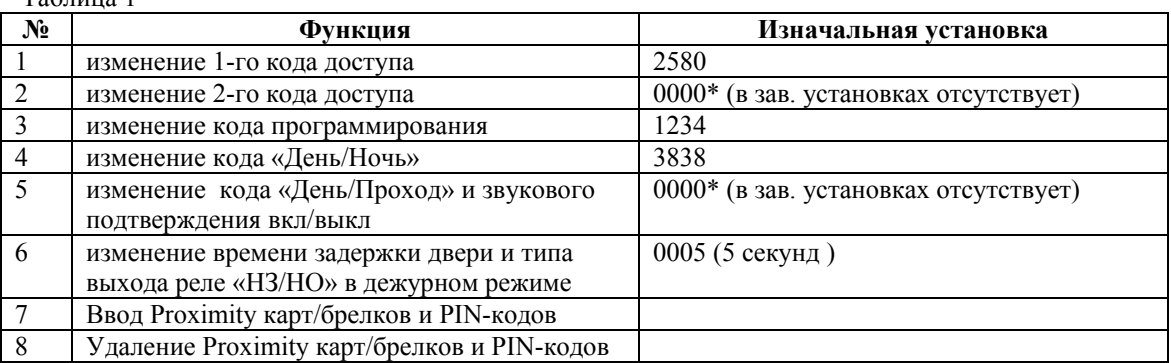

0000\*- удаление функции

## **Примечание**

• Для программирования АС- 20 контроллер должен быть в режиме **«День».** Индикатор режима работы – зеленый.

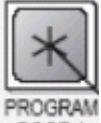

- Для входа в режим программирования **первой двери** нажмите и удерживайте клавишу , пока индикатор **Mode Door 1** загорится красным цветом, далее введите код программирования первой двери **1234**, затем введите номер функции согласно таблице 1.
- Неправильный ввод или задержка ввода сбросит контроллер из режима программирования в режим **«День».**

## **Функция 1. Изменение 1-го доступа:**

• а) Для входа в режим программирования **первой двери** нажмите и удерживайте клавишу

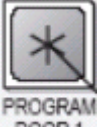

, пока индикатор **Mode Door 1** загорится красным цветом, далее введите код программирования первой двери **1234**. Индикатор **Mode Door 2** будет погашен.

Индикатор **Mode Door 1** загорится зеленым цветом. Индикатор **Mode Door 2** будет погашен.

б) **нажмите «1».** Индикатор **Mode Door 1** останется гореть зеленым, а индикатор **Mode Door 2** загорится красным цветом.

г) **введите новый четырехзначный код**, который Вы хотите сделать первым кодом доступа. Последует три звуковых сигнала, и система вернется в режим **«День».** 

## **Функция 2. Изменение 2-го кода доступа:**

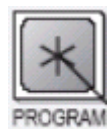

а) Для входа в режим программирования **первой двери** нажмите и удерживайте клавишу , пока индикатор **Mode Door 1** загорится красным цветом, далее введите код программирования первой двери **1234**. Индикатор **Mode Door 2** будет погашен.

б) **нажмите «2».** Индикатор **Mode Door 1** останется гореть зеленым. Индикатор **Mode Door 2** будет гореть оранжевым цветом.

в) **введите новый четырехзначный код**, который Вы хотите сделать вторым кодом доступа. Последует три звуковых сигнала, и система вернется в режим **«День».** 

#### **Функция 3. Изменение кода программирования первой двери**

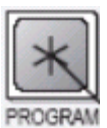

а) Для входа в режим программирования **первой двери** нажмите и удерживайте клавишу , пока индикатор **Mode Door 1** загорится красным цветом, далее введите код программирования первой двери **1234**. Индикатор **Mode Door 2** будет погашен.

б) **нажмите «3».** Индикатор **Mode Door 1** останется гореть зеленым цветом. Индикатор **Mode Door 2** загорится зеленым.

в) **введите четырехзначный код,** который будет новым кодом программирования **первой двери**. Последует длинный звуковой сигнал, и система вернется в режим **«День».** 

## **Функция 4. Изменение кода «День/Ночь»**

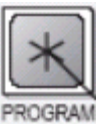

а) Для входа в режим программирования **первой двери** нажмите и удерживайте клавишу , пока индикатор **Mode Door 1** загорится красным цветом, далее введите код программирования первой двери **1234**. Индикатор **Mode Door 2** будет погашен.

б) **нажмите «4».** Индикатор **Mode Door 1** останется гореть зеленым цветом. Индикатор **Mode Door 2** замигает красным цветом.

в) **введите четырехзначный код,** который будет новым кодом режима День/Ночь. Последует длинный звуковой сигнал, и система вернется в режим **«День».** 

После того как запрограммирован код **«День/Ночь» для первой двери** можно ввести код **«День/ Ночь» для первой двери** индикатор **Mode Door 1** замигает красным цветом, затем нажать клавишу

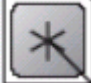

. Индикатор **Mode Door 1** перестанет мигать красным цветом. Сейчас включен ночной режим. Светодиоды на считывателях AY10 или AY11 первой двери загорятся красным цветом. Для

выхода из ночного режима **на первой двери** введите код **«День/ Ночь»** и нажмите клавишу . Индикатор **Mode Door 1** сменит цвет с красного на зеленый и первая дверь вернется в режим "День".

**Функция 5. Изменение кода «День/Проход»** 

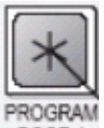

а**)** Для входа в режим программирования **первой двери** нажмите и удерживайте клавишу , пока индикатор **Mode Door 1** загорится красным цветом, далее введите код программирования первой двери **1234**. Индикатор **Mode Door 2** будет погашен.

б) **нажмите «5».** Индикатор **Mode Door 1** останется гореть зеленым, а индикатор **Mode Door 2** замигает оранжевым цветом.

в) **введите новый четырехзначный код**, который Вы хотите сделать кодом **«День/Проход» для первой двери.** Последует длинный звуковой сигнал, и система вернется в режим **«День».** 

После того как запрограммирован код **«День/Проход» для первой двери** можно ввести код **«День/Проход» для первой двери** индикатор **Mode Door 1** замигает оранжевым цветом, затем

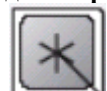

нажать клавишу . Индикатор **Mode Door 1** перестанет мигать оранжевым цветом. Сейчас

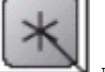

включен режим прохода, и кнопка для первой двери может быть использована как кнопка выхода т.е. при нажатии на эту кнопку будет открываться замок первой двери. Светодиоды на считывателях AY10 или AY11 первой двери загорятся оранжевым цветом. Для выхода из режима

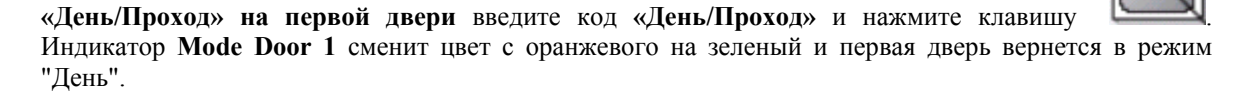

#### **Функция 6. Изменение времени открытия двери**

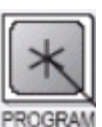

а) Для входа в режим программирования **первой двери** нажмите и удерживайте клавишу , пока индикатор **Mode Door 1** загорится красным цветом, далее введите код программирования первой двери **1234**. Индикатор **Mode Door 2** будет погашен.

б) **нажмите «6».** Индикатор **Mode Door 1** останется гореть зеленым цветом. Индикатор **Mode Door 2** замигает зеленым цветом.

## **Примечание:**

• Первые две цифры в коде определяют режим работы замка **«Нормально открытый»** или **«Нормально закрытый»** (в заводских установках **«Нормально закрытый»**)**.** Вторые две цифры определяют время открытия замка (от 0 до 99 секунд).

**Опция 1**. Например, введите **«0005».** На БП Rosslare PS-20, PS-A20R или PS-B20R на выходе **(+) Door out 1** в дежурном режиме не будет напряжения +12В (нормально открытый режим), а приводе кода пользователя, поднесения карты или нажатия кнопки выхода напряжение +12В появится на время открытого состояния двери - 5 секунд. На выходе **(-) Door out 1** во всех режимах будет напряжение 0В. После ввода кода **«0005»** последует три звуковых сигнала, и система вернется в режим **«День».**

**Опция 2.** Например, введите **«1005».** На БП Rosslare PS-20, PS-A20R или PS-B20R на выходе **(+) Door out 1** в дежурном режиме будет напряжения +12В (нормально закрытый режим), а приводе кода пользователя, поднесения карты или нажатия кнопки выхода напряжение +12В пропадет на время открытого состояния двери - 5 секунд. На выходе **(-) Door out 1** во всех режимах будет напряжение 0В. После ввода кода **«1005»** последует три звуковых сигнала, и система вернется в режим **«День».**

## **Функция 7 Ввод Proximity карт/брелков или PIN кодов пользователей:**

Каждая **Proximity карточка/брелок/PIN код** является уникальной и может быть введена только в одну ячейку системы. Если новая **Proximity карточка/брелок/PIN код** вводится в занятую ячейку, то карточка/ключ, находившаяся в этой ячейке ранее, становится недействительной. Эта недействительная карточка/ключ будет работать в системе АС- 20, только если ее снова внести в ячейку. Если **Proximity карточки/брелки/PIN коды** введены только на первую дверь, то на второй двери они не будут работать, поэтому для пользователей, которые должны ходить через обе двери необходимо запрограммировать **Proximity карточки/брелки/PIN коды** на обе двери.

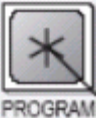

а) Для входа в режим программирования **первой двери** нажмите и удерживайте клавишу , пока индикатор **Mode Door 1** загорится красным цветом, далее введите код программирования первой двери **1234**. Индикатор **Mode Door 2** будет погашен.

б) **нажмите «7».** Индикатор **Mode Door 1** загорится оранжевым цветом, а индикатор **Mode Door 2** загорится зеленым цветом.

г) **введите новый двузначный номер ячейки пользователя** (например, для пользователя №3 введите 03).

Индикатор **Mode Door 1** останется оранжевым, а индикатор **Mode Door 2** замигает зеленым.

д**) поднесите Proximity карту/брелок к считывателю на вход первой двери или введите PIN-код с клавиатуры АС20** Устройство издаст звуковой сигнал, и индикатор **Mode Door 2** перестанет мигать. Продолжайте вводить карточки/брелки или PIN-коды по данной схеме.

#### **Примечание:**

 $AC - 20$  не будет принимать карточки/ключи, уже записанные в ячейки.  $AC - 20$  издаст длинный звуковой сигнал, и индикатор **Mode Door 2** будет продолжать мигать зеленым цветом.

е) **когда закончите ввод Proximity карт/брелков или PIN кодов пользователей в систему, нажмите «\*».** Последует длинный звуковой сигнал, и система вернется в режим работы **«День». Примечание:** 

• Если время программирования истекло до того, как Вы нажали **«\*»**, контроллер вернется в режим **«День».** Однако все внесенные за этот период карточки будут действовать.

#### **Функция 8 Удаление карточек/ключей из системы**

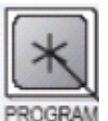

а) Для входа в режим программирования **первой двери** нажмите и удерживайте клавишу , пока индикатор **Mode Door 1** загорится красным цветом, далее введите код программирования первой двери **1234**. Индикатор **Mode Door 2** будет погашен.

в) **нажмите «8».** Индикатор **Mode Door 1** загорится оранжевым, а индикатор **Mode Door 2** загорится красным цветом.

б) **введите двузначный номер ячейки,** который Вы удаляете из системы. Последует звуковой сигнал, и индикатор **Mode Door 2** замигает красным цветом.

в) **введите четырехзначный код программирования** первой двери (это завершающий шаг на подтверждение удаление пользователя из системы). Система вернется в режим **«День».**

При необходимости удаления других пользователей повторите заново шаги от а) до в).

# **Программирование 2-ой Двери**

Режим программирования используется для изменения следующих опций: Таблица 2

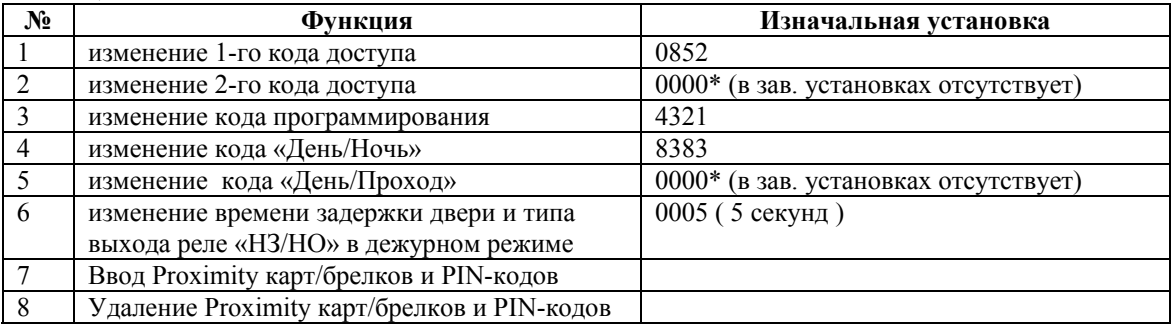

0000\*- удаление функции

## **Примечание**

• Для программирования АС-20 контроллер должен быть в режиме **«День».** Индикатор режима работы – зеленый.

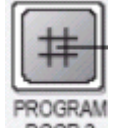

- Для входа в режим программирования **второй двери** нажмите и удерживайте клавишу , пока индикатор **Mode Door 1** загорится красным цветом, далее введите код программирования **второй** двери **4321**, затем введите номер функции согласно таблице 2.
- Неправильный ввод или задержка ввода сбросит контроллер из режима программирования в режим **«День».**

#### **Функция 1. Изменение 1-го доступа:**

• а) Для входа в режим программирования **второй двери** нажмите и удерживайте клавишу

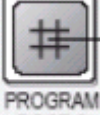

, пока индикатор **Mode Door 1** загорится красным цветом, далее введите код программирования второй двери **4321**. Индикатор **Mode Door 2** будет погашен.

б) **нажмите «1».** Индикатор **Mode Door 1** останется гореть зеленым, а индикатор **Mode Door 2** загорится красным цветом.

г) **введите новый четырехзначный код**, который Вы хотите сделать первым кодом доступа. Последует три звуковых сигнала, и система вернется в режим **«День».** 

#### **Функция 2. Изменение 2-го кода доступа:**

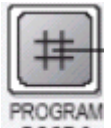

а) Для входа в режим программирования **второй двери** нажмите и удерживайте клавишу , пока индикатор **Mode Door 1** загорится красным цветом, далее введите код программирования **второй** двери **4321**. Индикатор **Mode Door 2** будет погашен.

б) **нажмите «2».** Индикатор **Mode Door 1** останется гореть зеленым. Индикатор **Mode Door 2** будет гореть оранжевым цветом.

в) **введите новый четырехзначный код**, который Вы хотите сделать вторым кодом доступа. Последует три звуковых сигнала, и система вернется в режим **«День».** 

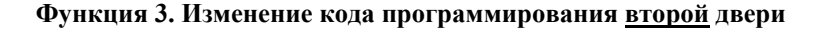

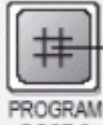

а) Для входа в режим программирования **второй двери** нажмите и удерживайте клавишу , пока индикатор **Mode Door 1** загорится красным цветом, далее введите код программирования **второй** двери **4321**. Индикатор **Mode Door 2** будет погашен.

б) **нажмите «3».** Индикатор **Mode Door 1** останется гореть зеленым цветом. Индикатор **Mode Door 2** загорится зеленым.

в) **введите четырехзначный код,** который будет новым кодом программирования **второй двери**. Последует длинный звуковой сигнал, и система вернется в режим **«День».** 

## **Функция 4. Изменение кода «День/Ночь»**

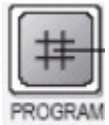

а) Для входа в режим программирования **второй двери** нажмите и удерживайте клавишу , пока индикатор **Mode Door 1** загорится красным цветом, далее введите код программирования **второй** двери **4321**. Индикатор **Mode Door 2** будет погашен.

б) **нажмите «4».** Индикатор **Mode Door 1** останется гореть зеленым цветом. Индикатор **Mode Door 2** замигает красным цветом.

в) **введите четырехзначный код,** который будет новым кодом режима День/Ночь. Последует длинный звуковой сигнал, и система вернется в режим **«День».** 

После того как запрограммирован код **«День/Ночь» для второй двери** можно ввести код **«День/ Ночь» для второй двери** индикатор **Mode Door 2** замигает красным цветом, затем нажать клавишу

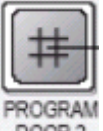

. Индикатор **Mode Door 2** перестанет мигать красным цветом. Сейчас включен ночной режим. Светодиоды на считывателях AY10 или AY11 первой двери загорятся красным цветом. Для выхода из ночного режима **на второй двери** введите код **«День/ Ночь»** и нажмите клавишу

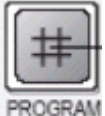

. Индикатор **Mode Door 2** сменит цвет с красного на зеленый и вторая дверь вернется в режим "День".

#### **Функция 5. Изменение кода «День/Проход»**

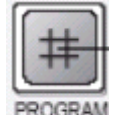

а**)** Для входа в режим программирования **второй двери** нажмите и удерживайте клавишу , пока индикатор **Mode Door 1** загорится красным цветом, далее введите код программирования **второй** двери **4321**. Индикатор **Mode Door 2** будет погашен.

б) **нажмите «5».** Индикатор **Mode Door 1** останется гореть зеленым, а индикатор **Mode Door 2** замигает оранжевым цветом.

в) **введите новый четырехзначный код**, который Вы хотите сделать кодом **«День/Проход» для второй двери.** Последует длинный звуковой сигнал, и система вернется в режим **«День».** 

После того как запрограммирован код **«День/Проход» для первой двери** можно ввести код **«День/Проход» для первой двери** индикатор **Mode Door 2** замигает оранжевым цветом, затем

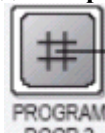

нажать клавишу . Индикатор **Mode Door 2** перестанет мигать оранжевым цветом. Сейчас

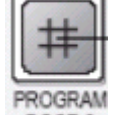

включен режим прохода, и кнопка **DOOR2** для второй двери может быть использована как кнопка выхода т.е. при нажатии на эту кнопку будет открываться замок второй двери. Светодиоды на считывателях AY10 или AY11 первой двери загорятся оранжевым цветом. Для выхода из режима

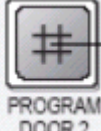

**«День/Проход» на второй двери** введите код **«День/Проход»** и нажмите клавишу . Индикатор **Mode Door 2** сменит цвет с оранжевого на зеленый и вторая дверь вернется в режим "День".

#### **Функция 6. Изменение времени открытия двери**

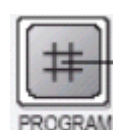

а) Для входа в режим программирования **второй двери** нажмите и удерживайте клавишу , пока индикатор **Mode Door 1** загорится красным цветом, далее введите код программирования **второй** двери **4321**. Индикатор **Mode Door 2** будет погашен.

б) **нажмите «6».** Индикатор **Mode Door 1** останется гореть зеленым цветом. Индикатор **Mode Door 2** замигает зеленым цветом.

**Примечание:** 

• Первые две цифры в коде определяют режим работы замка **«Нормально открытый»** или **«Нормально закрытый»** (в заводских установках **«Нормально закрытый»**)**.** Вторые две цифры определяют время открытия замка (от 0 до 99 секунд).

**Опция 1**. Например, введите **«0005».** На БП Rosslare PS-20, PS-A20R или PS-B20R на выходе **(+) Door out 1** в дежурном режиме не будет напряжения +12В (нормально открытый режим), а приводе кода пользователя, поднесения карты или нажатия кнопки выхода напряжение +12В появится на время открытого состояния двери - 5 секунд. На выходе **(-) Door out 1** во всех режимах будет напряжение 0В. После ввода кода **«0005»** последует три звуковых сигнала, и система вернется в режим **«День».**

**Опция 2.** Например, введите **«1005».** На БП Rosslare PS-20, PS-A20R или PS-B20R на выходе **(+) Door out 1** в дежурном режиме будет напряжения +12В (нормально закрытый режим), а приводе кода пользователя, поднесения карты или нажатия кнопки выхода напряжение +12В пропадет на время открытого состояния двери - 5 секунд. На выходе **(-) Door out 1** во всех режимах будет напряжение 0В. После ввода кода **«1005»** последует три звуковых сигнала, и система вернется в режим **«День».**

## **Функция 7 Ввод Proximity карт/брелков или PIN кодов пользователей:**

Каждая **Proximity карточка/брелок/PIN код** является уникальной и может быть введена только в одну ячейку системы. Если новая **Proximity карточка/брелок/PIN код** вводится в занятую ячейку, то карточка/ключ, находившаяся в этой ячейке ранее, становится недействительной. Эта недействительная карточка/ключ будет работать в системе АС-20, только если ее снова внести в ячейку. Если **Proximity карточки/брелки/PIN коды** введены только на вторую дверь, то на первой двери они не будут работать, поэтому для пользователей, которые должны ходить через обе двери необходимо запрограммировать **Proximity карточки/брелки/PIN коды** на обе двери.

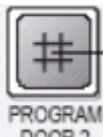

а) Для входа в режим программирования **второй двери** нажмите и удерживайте клавишу , пока индикатор **Mode Door 1** загорится красным цветом, далее введите код программирования **второй** двери **4321**. Индикатор **Mode Door 2** будет погашен.

б) **нажмите «7».** Индикатор **Mode Door 1** загорится оранжевым цветом, а индикатор **Mode Door 2** загорится зеленым цветом.

г) **введите новый двузначный номер ячейки пользователя** (например, для пользователя №3 введите 03).

Индикатор **Mode Door 1** останется оранжевым, а индикатор **Mode Door 2** замигает зеленым.

д**) поднесите Proximity карту/брелок к считывателю на вход второй двери или введите PIN-код с клавиатуры АС20.** Устройство издаст звуковой сигнал, и индикатор **Mode Door 2** перестанет мигать. Продолжайте вводить карточки/брелки или PIN-коды по данной схеме. **Примечание:** 

• АС – 20 не будет принимать карточки/ключи, уже записанные в ячейки. АС – 20 издаст длинный звуковой сигнал, и индикатор **Mode Door 2** будет продолжать мигать зеленым цветом.

е) **когда закончите ввод Proximity карт/брелков или PIN кодов пользователей в систему, нажмите «\*».** Последует длинный звуковой сигнал, и система вернется в режим работы **«День». Примечание:** 

• Если время программирования истекло до того, как Вы нажали **«\*»**, контроллер вернется в режим **«День».** Однако все внесенные за этот период карточки будут действовать.

## **Функция 8 Удаление карточек/ключей из системы**

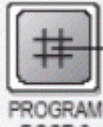

а) Для входа в режим программирования **второй двери** нажмите и удерживайте клавишу , пока индикатор **Mode Door 1** загорится красным цветом, далее введите код программирования первой двери **4321**. Индикатор **Mode Door 2** будет погашен.

в) **нажмите «8».** Индикатор **Mode Door 1** загорится оранжевым, а индикатор **Mode Door 2** загорится красным цветом.

б) **введите двузначный номер ячейки,** который Вы удаляете из системы. Последует звуковой сигнал, и индикатор **Mode Door 2** замигает красным цветом.

в) **введите четырехзначный код программирования** второй двери (это завершающий шаг на подтверждение удаление пользователя из системы). Система вернется в режим **«День».**

При необходимости удаления других пользователей повторите заново шаги от а) до в).

## **Возврат к заводским установкам первой и второй двери**

Для возврата к заводским установкам **первой двери** войдите в режим программирования первой двери: для входа в режим программирования **первой двери** нажмите и удерживайте клавишу

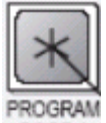

, пока индикатор **Mode Door 1** загорится красным цветом. Далее введите код программирования первой двери **1234**, затем введите **"0"** оба индикатора замигают красным цветом, далее введите код 1234 для подтверждения. АС20 издаст звуковой сигнал и выйдет в режим "День". При этом все коды доступа и код режима "День/Ночь", а также код программирования первой двери вернутся к заводским установкам и все Proximity карты и брелки пользователей, а также код режима "День/Проход" первой двери будут удалены.

Для возврата к заводским установкам **второй двери** войдите в режим программирования второй двери: для входа в режим программирования **второй двери** нажмите и удерживайте клавишу

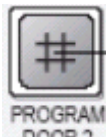

, пока индикатор **Mode Door 1** загорится красным цветом, далее введите код программирования первой двери **4321**, затем введите **"0"** оба индикатора замигают красным цветом, далее введите код 1234 для подтверждения. АС20 издаст звуковой сигнал и выйдет в режим "День". При этом все коды доступа и код режима "День/Ночь", а также код программирования второй двери вернутся к заводским установкам и все Proximity карты и брелки пользователей, а также код режима "День/Проход" второй двери будут удалены.

# **Восстановление утерянного кода программирования**

В случае утери кода программирования АС - 20 может быть перезагружен по следующей схеме:

# **Контроллер АС - 20 находится в режиме «День»**

- 1) отключите питание от АС-20
- 2) нажмите внешнюю кнопку **«Выход»** (требуется для выхода)
- 3) подайте питание на устройство при нажатой внешней кнопке **«Выход»**
- 4) отпустите кнопку **«Выход»**

5) теперь у Вас 15секунд для ввода нового кода программирования для первой или второй двери, согласно разделу 3 («Изменение кода программирования») используя заводской код 1234 (первая дверь) или 4321 (вторая дверь), пока контроллер не вернется к существующему коду программирования.

## **Контроллер АС – 20 находится в режиме «Ночь»**

- 1) отключите питание от  $AC 20$
- **2)** нажмите кнопку **«Выход»**
- 3) подайте питание на устройство при нажатой кнопке **«Выход»**
- 4) отпустите кнопку **«Выход»**
- 5) у Вас теперь 15 секунд для перехода в режим **«День»** по заводскому коду (3838 первая дверь) или 8383 (вторая дверь). Далее следуйте инструкции для восстановления кода программирования в режим **«День».**